### **Map a Controller**

This gives you the ability to connect a new controller or remap an existing controller to your preference.

From this menu, you can define one mapping per controller. As a result, choose a mapping that will fit most games naturally. The problem we have in the emulation world is that there is not such thing as one unique mapping for all emulated systems. Nintendo, Sony, Sega, Microsoft have all chosen different layouts… plus the multiple arcade systems that Batocera supports: you get the idea.

# THIS IS WHY I HAVE PROBLEMS

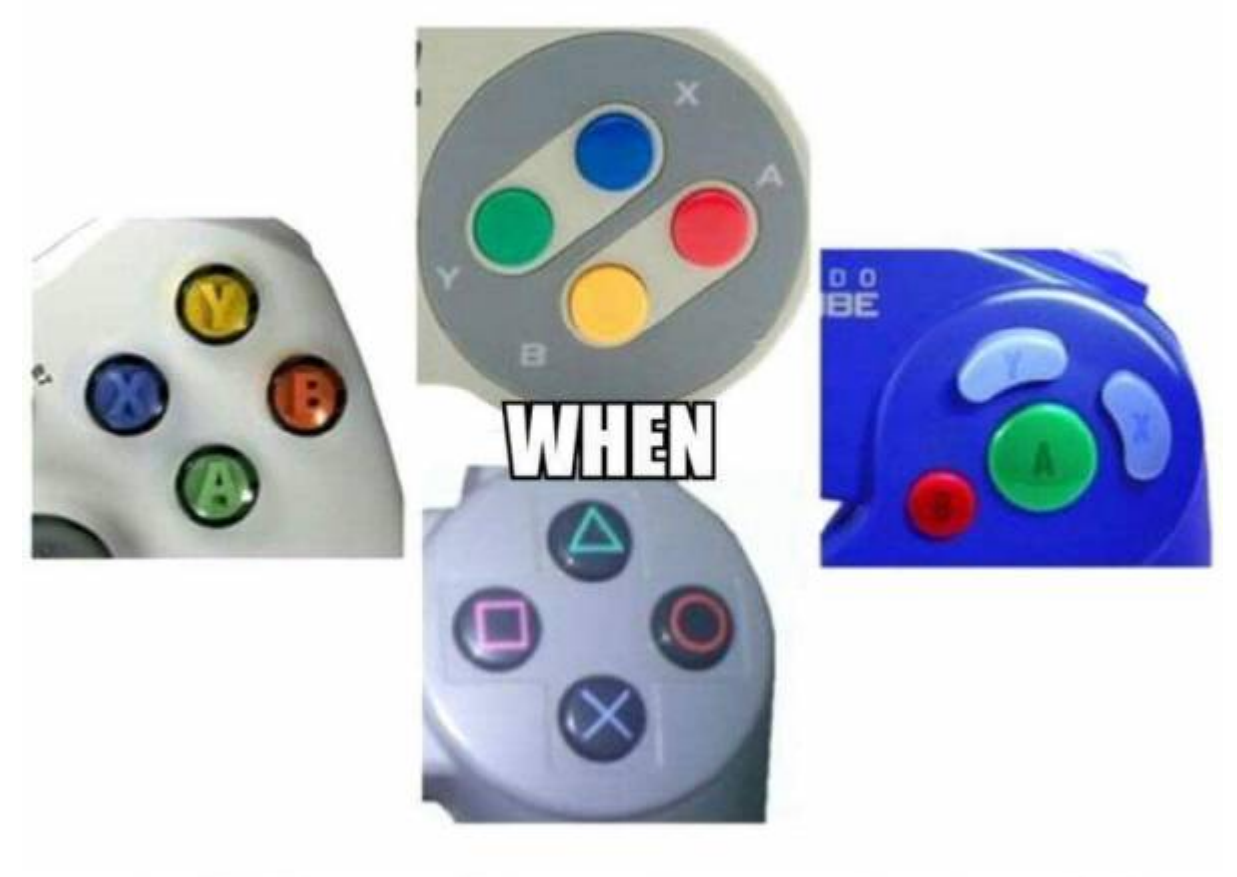

## TO CANTES THULITE TO TARESS LT

As mentioned above, unfortunately there is no "One gamepad for all" which covers all different original console gamepads.

But there are some pads like the PS3 controllers for example, which have enough buttons to cover a large part of original controllers of different systems (GB, NES, SNES, PS1, N64, Genesis/MegaDrive, Dreamcast and many more) as long as the layout somewhat matches. Batocera will prefer the closest physical position of the buttons over the button labels.

If a system controller has digital shoulder buttons, it is mapped to the L1/R1 buttons. If a system controller has analog triggers for shoulder controls, they will be mapped to L2/R2 triggers instead. Systems with both sets will utilize all shoulder buttons/triggers.

The four action buttons [X], [A], [B], [Y] (or Triangle, Circle, Cross and Square) are either already mapped in the same way/orientation as the original pad, or their closest physical approximation. These are represented graphically as  $\bigcirc$  /  $\otimes$  /  $\otimes$  . [Arcade layouts](https://wiki.batocera.org/arcade) are an exception, and they usually substitute using the left and middle buttons for  $\bullet$  (Light Punch)/ (Light Kick)/ (Medium Punch)/ (Medium Kick) and the right buttons for [R1] (Heavy Punch) and [R2] (Heavy Kick). D-pad and analog stick(s) should of course be mapped appropriately.

For [HOTKEY] it is either a special key on the pad (like PS button in the middle of PS3/4 controller, or the Guide button on an Xbox 360/One controller) or if no special key is available it should be the [SELECT] button.

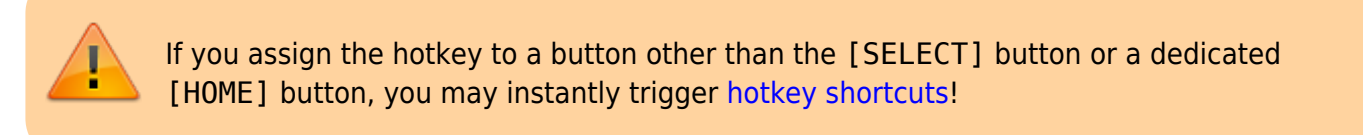

Here are pictures of a small selection of controllers for original consoles with their button layout as a guide/orientation:

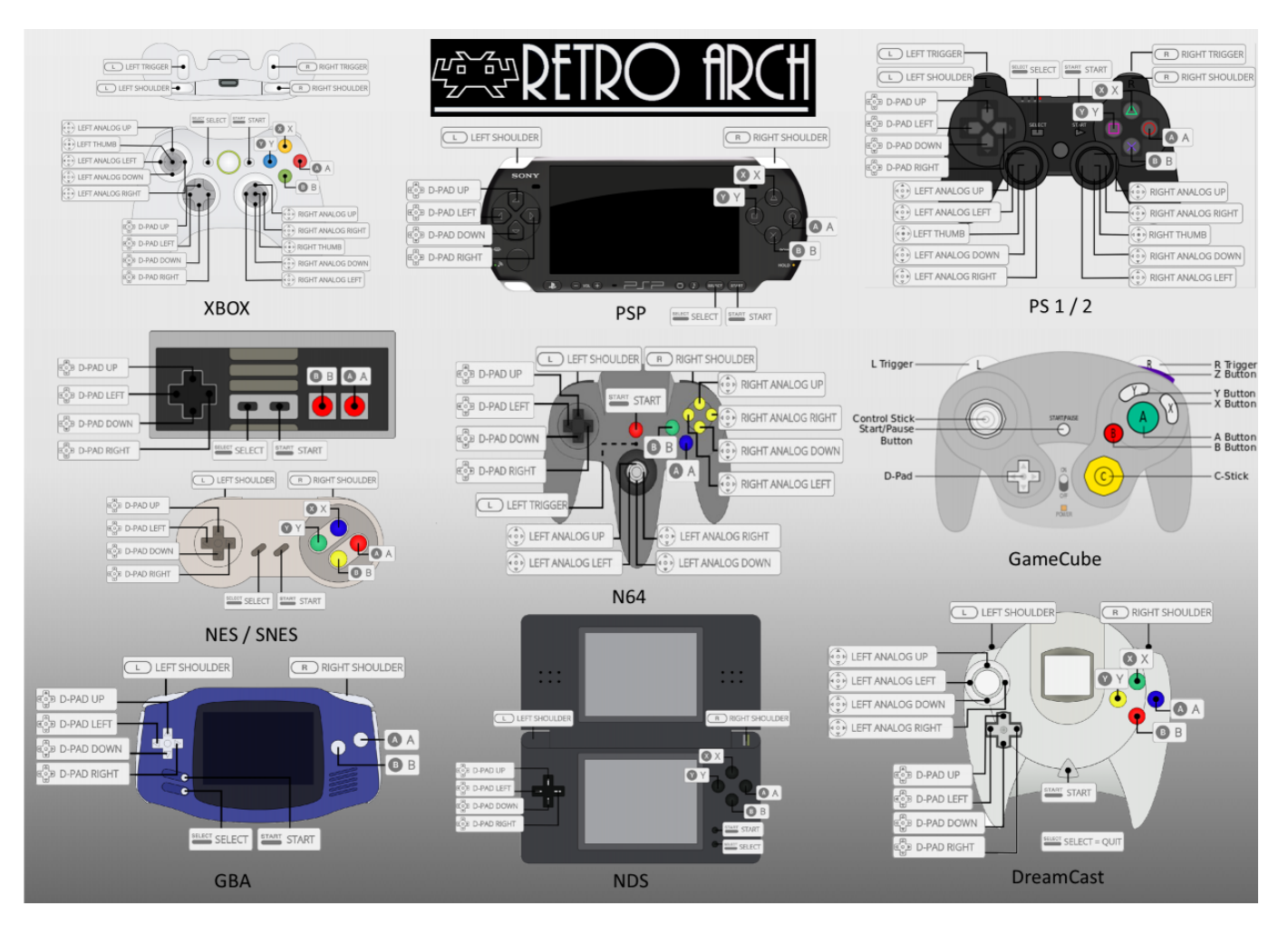

And here pictures of the most commonly used controllers for emulation, with the corresponding

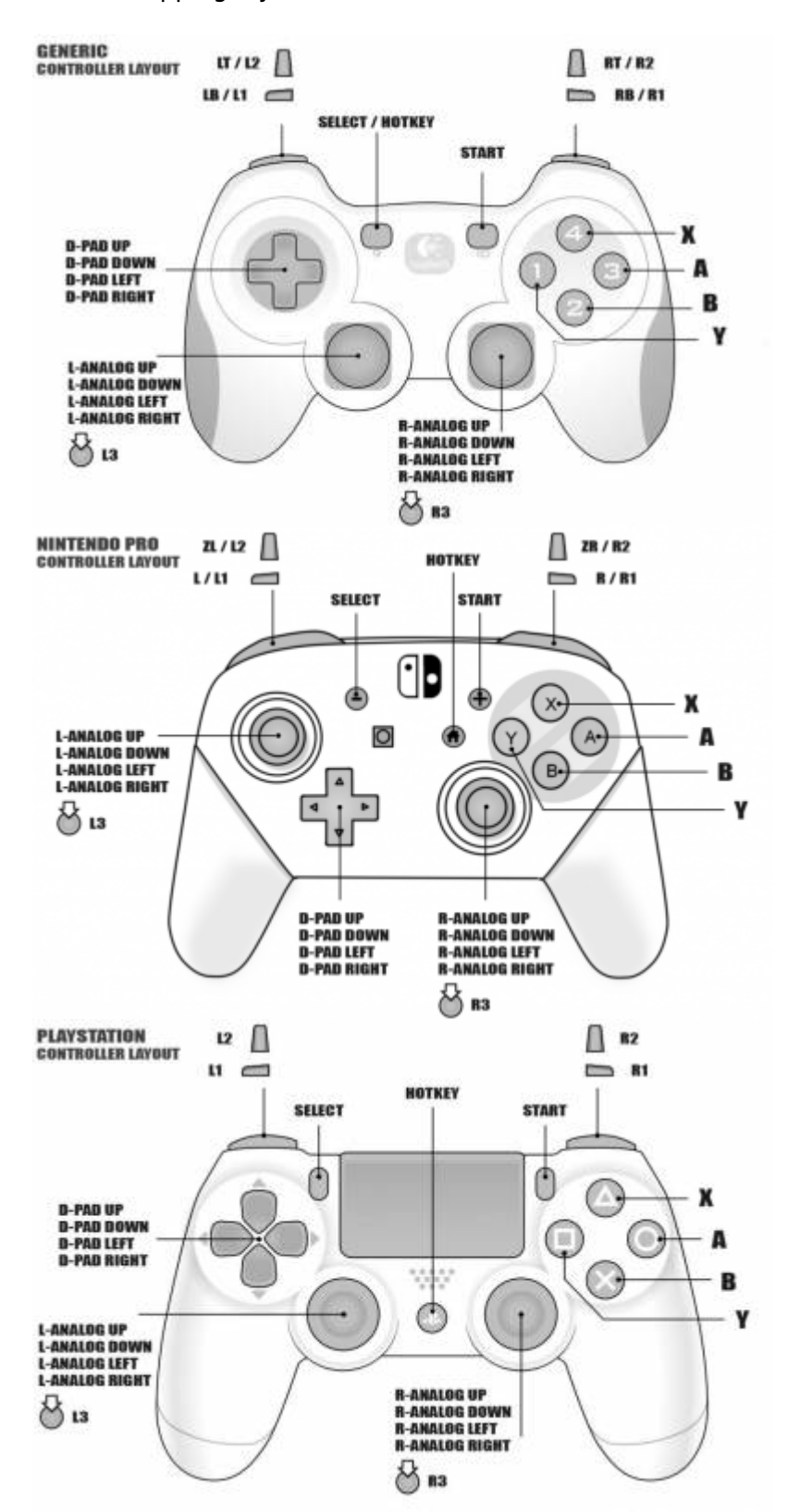

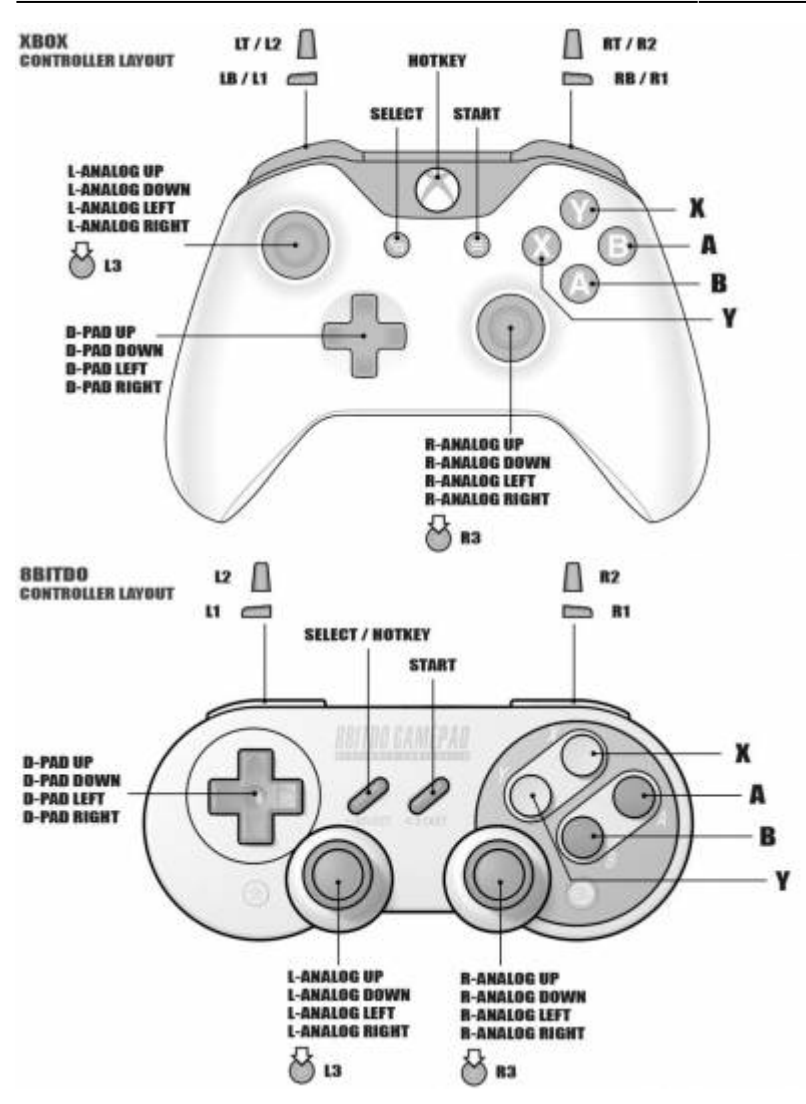

#### **But my controller doesn't have that many buttons!**

This may come up if say you're using a classic SNES-styled controller without sticks or [L2]/[R2] triggers. Or maybe you're using an original NES pad with a USB adapter. Don't worry, you can skip any buttons which you don't have by holding down any button. The absolute minimum Batocera requires for most functions are:

- D-pad to navigate menus (in cases where no analog stick is available, it can usually be emulated with the D-pad)
- $\bullet$   $\bullet$  to confirm/launch games
- $\bullet$  to cancel/back out of a system's game list

If you have the luxury, the next most important buttons are:

- [START] to access the **Main Menu** in EmulationStation (some retro games require this to even start)
- [SELECT] to function as both the secondary menu button in EmulationStation and as the [HOTKEY] (some retro games require this to start alternate game-modes or insert virtual coins)

If you have a dedicated home/guide button, you should use that instead (some games may have some important function tied to [SELECT], rendering the Quick Menu ([HOTKEY]  $+$  ) interruptive). From there, the rest of the buttons are auxiliary. In order of importance:

- $\bullet$   $\bullet$  for quick functions in EmulationStation (and for systems with three-button layouts)
- $\bullet$  for utility options in EmulationStation (and for systems with four-button layouts)
- [L1]/[R1] for pageup/pagedown in EmulationStation (a lot of unorthodox systems use shoulder buttons, such as DOS pad2key)
- [L2]/[R2] for category switching, remaining [hotkey shortcuts](https://wiki.batocera.org/basic_commands) and analog trigger controls
- The left analog stick for systems that support it (in cases where the D-pad is unavailable, the left analog stick can usually emulate the D-pad)
- The right analog stick for systems that support it [\(N64](https://wiki.batocera.org/systems:n64) in particular needs the right stick for its C-buttons)
- Dedicated [HOTKEY] button for convenience

### **I'd like to add my controller configuration to the database**

If your controller wasn't recognized by EmulationStation and you had to manually configure it, your configuration will be appended to

/userdata/system/configs/emulationstation/es\_input.cfg. The last controller used appears at /userdata/system/configs/emulationstation/es\_last\_input.cfg, which contains just that controller's configuration. You can send your controller configuration over to [this](https://forum.batocera.org/d/1144-joystick-configured-out-of-the-box/120) [pinned forum post](https://forum.batocera.org/d/1144-joystick-configured-out-of-the-box/120) in order to add it to Batocera's controller database. That way, future users who use that controller will have their controller auto-magically configured out of the box! It's all a community effort, thank you for helping Batocera!

#### **I want to remap my controls for just a single system**

First, map your controller as you normally would for menu navigation. Then, refer to [the remapping](https://wiki.batocera.org/remapping_controls_per_emulator) [controls per emulator page.](https://wiki.batocera.org/remapping_controls_per_emulator)

From: <https://wiki.batocera.org/>- **Batocera.linux - Wiki**

Permanent link: **[https://wiki.batocera.org/configure\\_a\\_controller](https://wiki.batocera.org/configure_a_controller)**

Last update: **2021/10/28 06:04**

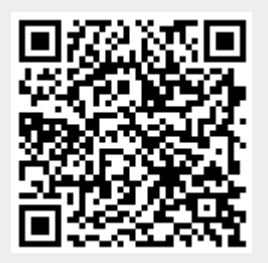